**PC - Controller Centrální jednotka s rozhraním RS-232**

# **TECHNICKÝ MANUÁL**

**ACC-RS**

**Pro jednotky FUJITSU split a multisplit**

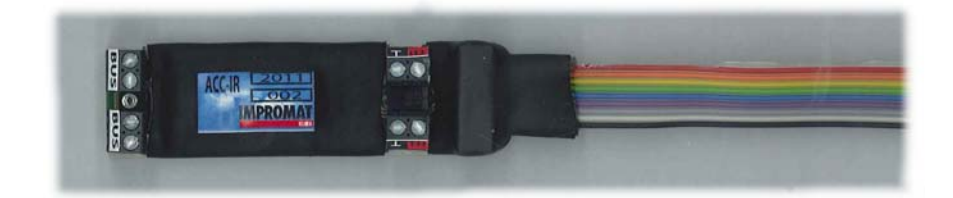

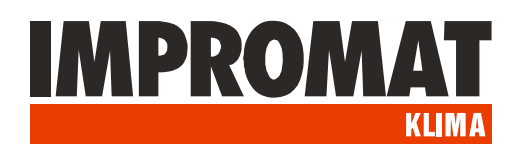

## **POUŽITÍ**

*Modul ACC-RS slouží jako sběrač dat systému ACC PC-Controller a jejich převod na rozhraní RS-232.*

Kontaktní Napájení výstupy 230 VAC $8999$  $\overline{\bullet}$  $\overline{\mathcal{L}}$ LED indikátor komunikace **IMPROMAT BUSY** -----**Svorkovnice** komunikační Konektor Kontaktní RS 232 sběrnice vstupy

Navíc je vybaven externími kontaktními vstupy a výstupy.

### **INSTALACE**

- **1. Umístění modulu:** Modul je konstruován k montáži na DIN lištu. Kryti IP20 umožňuje jeho umístění ve vnitřním prostředí nebo ve venkovním rozvaděči.
- **2. Napájení:** Napájecí napětí je 230 VAC/50Hz, příkon 2W.
- **3. Komunikační sběrnice:** Komunikace mezi jednotlivými moduly ACC PC Controlleru probíhá po sběrnici ACC-bus. Propojovací kabel musí být typu stíněný kroucený pár. Vhodný je např. kabel specifikace LonWorks, používaný pro komunikaci systémů VRF-S,V,VII. Stínění jednotlivých úseků komunikačního kabelu musí být vzájemně propojená, s jediným zemnícím bodem, a to na svorce GND modulu ACC-RS.
- **4. Připojení kabelu RS-232:** Kabel RS-232 (součást dodávky) slouží k propojení modulu ACC-RS se sériovým portem COM řídícího počítače. V případě použití prodlužovacího kabelu by celková délka propojení (v nezarušeném prostředí) neměla přesáhnout 10 m.
- 5. Kontaktní výstupy: Dva beznapěťové kontakty se zatížitelností 230 VAC / 2 Amax. Výstup "Chod" je sepnutý, je-li alespoň jedna vnitřní jednotka v režimu "Chod". Výstup "Chyba" je sepnutý, je-li alespoň jedna vnitřní jednotka ve stavu "Porucha".
- **6. Kontaktní vstupy:** Kontaktní vstupy umožňují připojení externích kontaktů, zatížených proudem 10mA při napětí 12 VDC:
- **Vstup ON:** Všechny jednotky zapnout (spouštění náběžnou hranou impulzu)
- **Vstup OFF:** Všechny jednotky vypnout (spouštění náběžnou hranou impulzu)
- **Vstup AL:** Alarmová smyčka. Rozpojení vstupu generuje signál Alarm ve stavovém slově PC-Controlleru.
- Vstup BL: Blokování chodu. Sepnutí vstupu vypne všechny vnitřní jednotky. Po dobu trvání impulzu je blokováno zapnutí jednotek jakýmkoliv jiným způsobem. Po skončení impulzu zůstanou jednotky ve vypnutém stavu a lze je zapnout kterýmkoliv z možných způsobů.

## **SOFTWAROVÉ VYBAVENÍ**

*Softwarové vybavení PC Controlleru se skládá z programu ACC Service Tool, který slouží k nastavení a testování systému a z uživatelské aplikace ACC Server.*

#### **ACC SERVICE TOOL**

ACC Service Tool se spouští souborem ACCstool.exe a slouží k nastavení:

- adresy PC controlleru,
- počtu připojených modulů interface (zadáním adresy posledního modulu interface),
- nastavení adresy a typu jednotlivých modulů interface.

#### **1. Nastavení parametrů centrální jednotky ACC-RS**:

Struktura příkazu:

**PSCU=cci**

kde

**c** - 00..FF adresa PC-controlleru

**i** - 0..F adresa posledního interface (tj. počet jednotek)

#### **2. Nastavení parametrů modulů interface ACC-WIRE, ACC-IR:**

Struktura příkazu:

**AcciA,PSIP=Aju**

kde

**c** - 00..FF adresa PC-Controlleru

**i** - 0..F adresa interface původní (lze použít L - jako broadcast tzn. nastaví libovolnou jednotku => v daný okamžik musí být přípojena jen jedna))

**j** - 0..F adresa interface nová

**u** - A..D(F) IR kód jednotky / WIRE provedeni

(A=MASTER-UTB-YUB, B=SLAVE-UTB-YUB, C=MASTER-UTY-RNKY,

D=SLAVE-UTY-RNKY, E=MASTER-UTB-YUD/UTY-RNNYM, F=SLAVE-UTB-YUD/UTY-RNNYM)

Nastavení modulu lze zkontrolovat příkazem: **AcciA,PSIP=?**

Nastavení je možné buď odesláním kódů z příkazových řádků, nebo jednoduše pomocí oken "Control unit setup" a "Interface port setup".

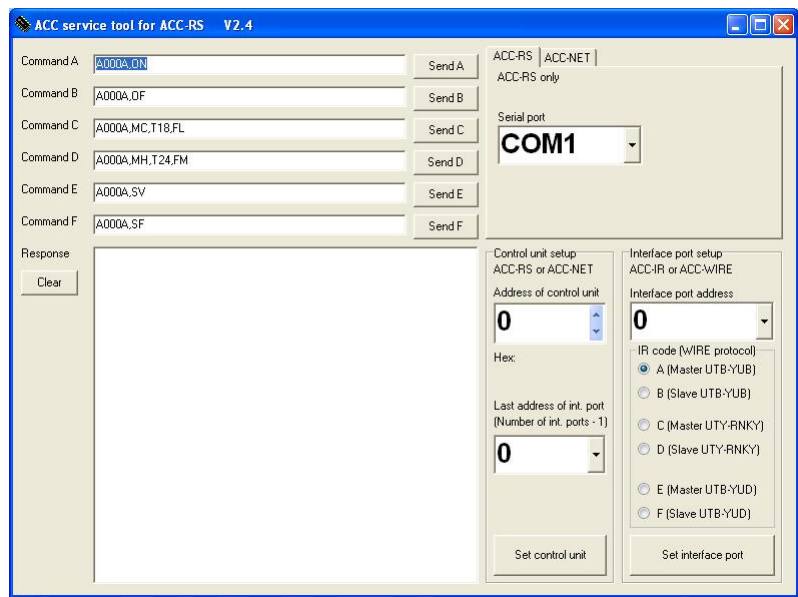

#### **ACC SERVER**

*ACC Server je uživatelská aplikace pro dálkové ovládání a monitorování jednotlivých vnitřních jednotek, připojených ke sběrnici ACC-bus.* 

Program umožňuje ovládání vnitřních jednotek v rozsahu funkcí dálkového ovladače (kromě časovačů) a přehledové tabulkové zobrazení jejich provozního stavu.

Spouští se souborem ACCV25.exe.

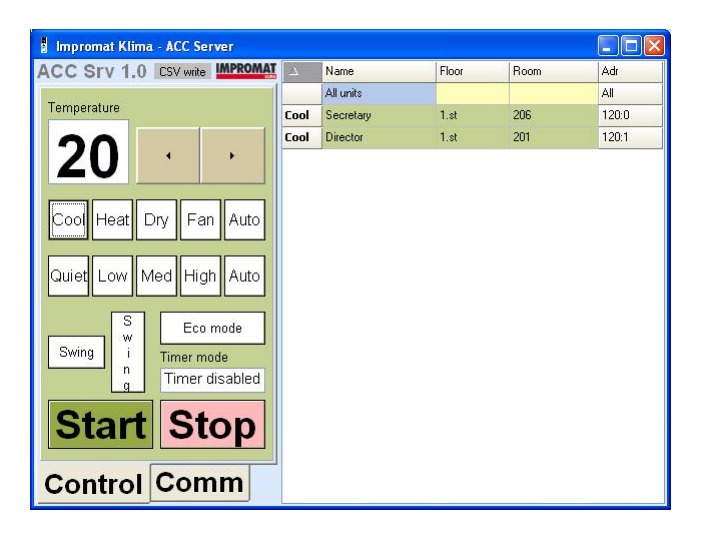

#### **KOMUNIKACE S NADŘAZENÝM SYSTÉMEM**

*ACC PC Controller může komunikovat s nadřazeným systémem pomocí ASCII řetězců prostřednictvím linky RS-232.*

Popis komunikačních kódů je v následující tabulce.

## **KOMUNIKAČNÍ PROTOKOL**

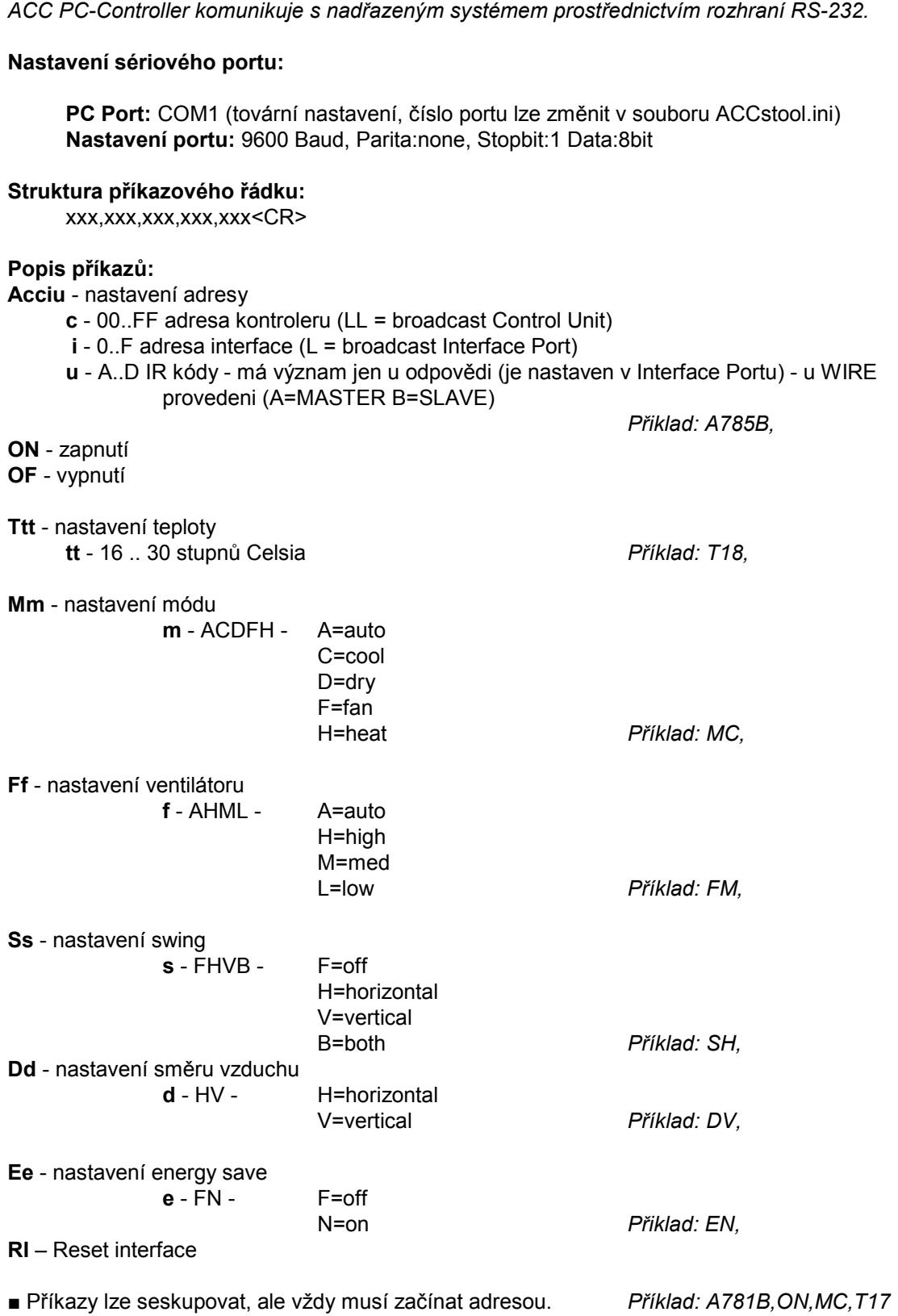

*■* Mezi jednotlivými příkazovými zprávami (obsahujícími jeden, nebo skupinu příkazů) musí být pauza v délce minimálně 2 s.

*■* Funkce časovačů nejsou podporovány.

#### **ZOBRAZENÍ STAVU**

Informace o stavu systému jsou periodicky zasílané systémem. Stavovou informací lze navíc vyžádat příkazem:

**?** - zobraz stav

Fixní délka stavového slova usnadňuje jeho dekódování. *Příklady: A011B,E0003,ON,MC,T26,FM,EF,SF,TA+23,TB.NA,VI01,LSF A011B,E-OK-,OF,MC,T26,FM,EF,SF,TA.NA,TB-03,VW02,LSF*

Stavové slovo navíc obsahuje tyto informace:

**Exxxx** - error status

**xxxx** – kód chyby

**-OK-** pokud je jednotka v pořádku

**Vtxx** - version

**t** – typ interface I – ACC-IR, W – ACC-WIRE **xx** - verze firmware

**LSN** (loop secure closed - bezpečnostní smyčka spojena = OK), nebo **LSF** (loop secure open - bezpečnostní smyčka rozpojena = Alarm)

**TAstt,TBstt** - teploty °C externích čidel ATS-A as ETS-B Není-li čidlo připojeno, zobrazuje se **.NA**

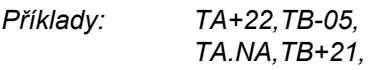

**Stavové změny:**

**@A** - nastal alarm

**@E** - nastala chyba

**@O** - došlo k obnovení stavu OK